## **Kölcsön**

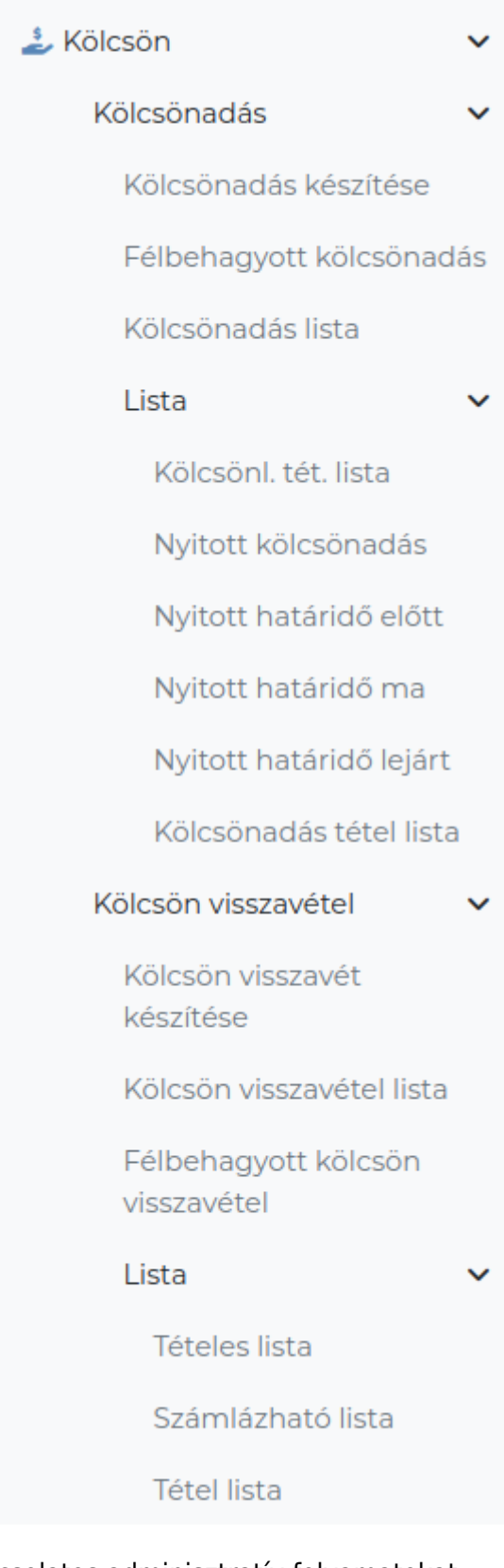

Az eVIR rendszer támogatja a termékek kölcsönadásával kapcsolatos adminisztratív folyamatokat.

## **A funkció használata előtt el kell végezni a következő beállításokat**

- 1. [Kölcsönzési napidíjat tartalmazó árkategória rögzítése](https://doc.evir.hu/doku.php/evir:kolcson:kolcsonzesi_napidij_arkategoria)
- 2. [Kölcsön szolgáltatás rögzítése](https://doc.evir.hu/doku.php/evir:kolcson:kolcson_szolgaltatas)
- 3. [Kölcsön számlázás cikkszám beállítása](https://doc.evir.hu/doku.php/evir:kolcson:kolcson_szamlazas_cikkszam_beallitasa)

## 4. [Kölcsön megjegyzés sablon rögzítése](https://doc.evir.hu/doku.php/evir:kolcson:kolcson_megjegyzes_sablon_rogzitese)

## **A beállítások elvégzését követően el lehet kezdeni a kölcsönadás funkció használatát**

- 1. [Termék kölcsönadása](https://doc.evir.hu/doku.php/evir:kolcson:termek_kolcsonadasa)
- 2. [Kölcsön termék visszavétele](https://doc.evir.hu/doku.php/evir:kolcson:kolcson_termek_visszavetele)
- 3. [Visszavett kölcsön számlázása](https://doc.evir.hu/doku.php/evir:kolcson:kolcson_szamlazasa)

From: <https://doc.evir.hu/> - **eVIR tudásbázis**

Permanent link: **<https://doc.evir.hu/doku.php/evir:kolcson:kolcson>**

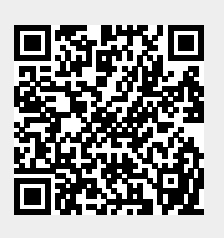

Last update: **2023/06/23 11:23**